**APOLLO ALPHANUMERIC SYNTHESIZED PAGER BUTTON PROGRAMMING INSTRUCTIONS**

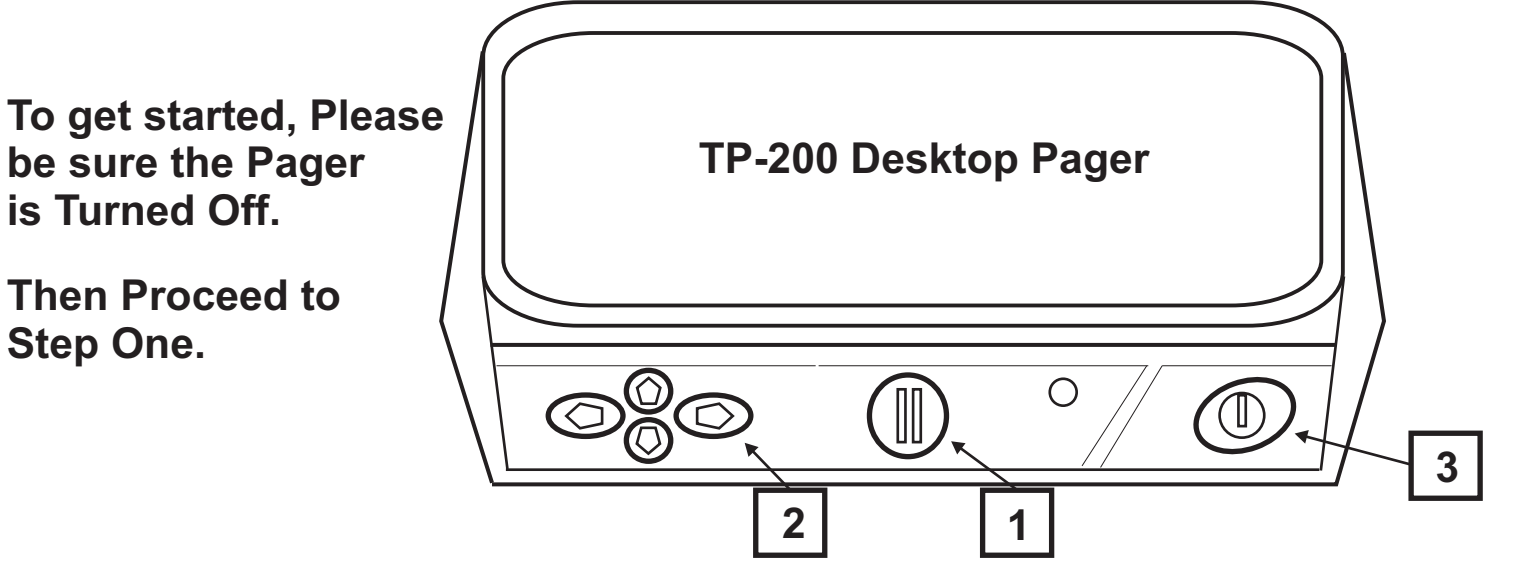

1) TO PROGRAM PAGERS, UNPLUG From OUTLET AND HOLD DOWN BUTTON 1 WHILE YOU PLUG-IN To OUTLET. HOLD BUTTON UNTIL "PASSWORD" OR "FREQUENCY" SHOWS IN THE DISPLAY.

**2) IF "PASSWORD" IS SHOWN, PRESS BUTTON 3 TO MOVE TO THE FREQUENCY SCREEN.** 

- **3)** TO CHANGE FREQUENCY: PRESS BUTTON **1** TO CHANGE THE NUMBER (**1,2,3**, ETC) AND BUTTON **2**TO MOVE THE CURSER TO THE NEXT POSITION TO THE RIGHT. WHEN THE FREQUENCY IS **3**COMPLETE, PRESS THE BUTTON TO CHANGE TO THE NEXT SCREEN.
- **4) 1** BUTTON WILL TURN ON/OFF THE CAP CODE SLOT. TO CHANGE THE CAP CODE: FOLLOW THE **3**STEPS ABOVE TO CHANGE THE NUMBERS AND PRESS BUTTON TO CHANGE TO THE NEXTBE ALL "**A**"S. CAP CODE SCREEN. IN MOST CASES THE 4 DIGITS AT THE END OF THE CAP CODE SHOULD
- **5)** BAUD RATE (POCSAG ONLY)- TO CHANGE THE BAUD RATE: PRESS THE 1 BUTTON TO CHANGE BETWEEN 512,1200,2400. PRESS BUTTON **3** TO MOVE TO THE "MODIFY PASSWORD" SCREEN. NOTE: THE BAUD RATE SCREEN IS NOT AVAILABLE ON THE FLEX MODELS.
- **6)** TO MODIFY THE PASSWORD "0000"- (THIS IS THE LAST SCREEN): A PASSWORD CAN BE **1**ENTERED HERE TO PROTECT THE PAGER. USE BUTTON TO CHANGE THE NUMBER ANDBUTTON **2** TO MOVE THE CURSER TO THE NEXT NUMBER TO THE RIGHT. PRESS BUTTON **3** WHEN DONE.
- **7)** THE PAGER WILL BEEP AND SHOW "PASS", THIS CONFIRMS THAT THE PROGRAMMING HAS BEEN ACCEPTED.

 $\sf{NOTE}$ : After programming the pager thru the buttons, please Unplug from Outlet and then Plug back into the Outlet.